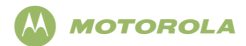

## **ASTRO**® **APX™ Radio móvil con cabezal de control O5 Tarjeta de referencia rápida**

#### **Seguridad del producto y cumplimiento de**

#### **exposición a radiofrecuencia**

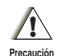

Antes de usar este producto, lea las instrucciones de uso para utilizarlo en forma segura que se incluyen en el folleto Seguridad del producto y exposición a RF, que viene con el radio.

#### **¡ATENCIÓN!**

Este radio está destinado a uso profesional únicamente conforme a los requisitos de exposición a energía de radiofrecuencia (RF) de la Comisión Federal de Comunicaciones (FCC). Antes de usar el producto, lea la información de interés sobre energía de RF y las instrucciones de funcionamiento incluidas en el folleto Seguridad del producto y cumplimiento de exposición a radiofrecuencia que se suministra con el radio (Publicación de Motorola - Número de pieza 6881095C99) a fin de garantizar el cumplimiento de los límites de exposición a energía de RF.

#### **Controles del radio**

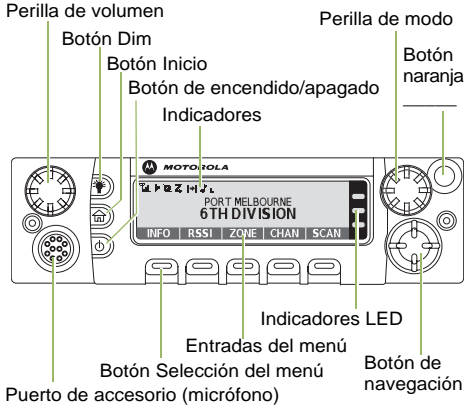

#### **Encendido/apagado del radio**

Presione el botón Encendido/apagado para activar o desactivar la energía.

#### **Ajustar el volumen**

Gire el botón de volumen en dirección de las agujas del reloj para aumentar el volumen o en el sentido contrario a las agujas del reloj para disminuir el volumen.

#### **Selección de una zona**

- **1** > o < hasta **ZONA**.
- 2 **▶** o el botón ◀ hasta que aparezca la zona deseada.
- **3** Presione  $\hat{\mathbf{n}}$  o el botón **PTT** para confirmar el número de zona seleccionado.
- **4** Presione el botón **PTT** para empezar a transmitir en el canal de zona visualizado.

#### **Selección de un canal**

- **1** Mantenga presionado > para desplazarse a **CAN**<sup>y</sup> presione el botón **Selección del menú** directamente debajo de **CAN**. La pantalla muestra la zona y el canal actuales.
- **2** Gire la perilla **Modo** al canal deseado.
- **3** Presione  $\hat{m}$  o el botón **PTT** para confirmar el canal.
- **4** Presione el botón **PTT** para transmitir en el canal de la zona visualizada.

MOTOROLA, MOTO, MOTOROLA SOLUTIONS y el logotipo de la M estilizada son marcas comerciales o marcas comerciales registradas de Motorola Trademark Holdings, LLC y se utilizan bajo licencia. Todas las demás marcas comerciales pertenecen a sus respectivos dueños. © 2009–2011 por Motorola Solutions, Inc. Todos los derechos reservados. 01/13

1303 East Algonquin Road, Schaumburg, Illinois 60196, EE. UU.

#### **Recepción y transmisión**

- **1** Descuelgue el micrófono.
- **2** Seleccione una zona o un canal.
- **3** Detecte una transmisión. **O**
	- Gire el botón **Volumen**.
	- **O**

> o < hasta **MON**, luego presione el botón **Selección del menú** directamente debajo de **MON** y escuche si hay actividad.

- **4** Si es necesario, ajuste el volumen.
- **5** Presione el botón **PPT** para transmitir y suéltelo para recibir.

#### **Envío de una alarma de emergencia**

- **1** Presione el botón **Emergencia**. Se emite un tono y la pantalla alterna entre **EMERGENCIA** y la pantalla de inicio.
- **2** Luego aparece un reconocimiento del emisor **CONFIRM RECIB**.
	- **Y, Troncalización solamente:**

Un tono agudo indica que el controlador central del sistema troncalizado ha recibido la alarma.

**3** Mantenga presionado el botón de emergencia o el botón **PTT** para volver a la operación normal.

*Para salir del modo de emergencia en cualquier momento, mantenga presionado el botón Emergencia.*

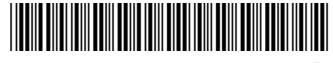

**68009480001-B**

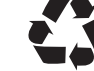

**Español (Latinoamérica)**

#### **Envío de llamada de emergencia (solo troncalización)**

- **1** Presione el botón Emergencia.
- **2** Se emite un tono y la pantalla alterna entre **EMERGENCIA** y la pantalla de inicio. **O**

Un tono de prohibición para hablar suena cuando el canal seleccionado no es compatible con emergencia.

**3** Mantenga presionado el botón **PTT**. Hable de forma clara hacia el micrófono.

H**O** .

**4** Suelte el botón **PTT** para terminar la transmisión.

*Para salir del modo de emergencia en cualquier momento, mantenga presionado el botón Emergencia.*

**Envío de una alarma de emergencia silenciosa**

- **1** Presione el botón preprogramado **Emergencia** para activar la función de alarma silenciosa.
- **2** La pantalla no cambia, el indicador LED no se ilumina y no hay tono.

*Si la alarma de emergencia silenciosa se utiliza con la llamada de emergencia, al presionar el botón PTT sale del modo silencioso e inicia la llamada de emergencia.*

### **Íconos de estado de la pantalla**

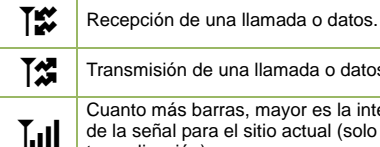

Transmisión de una llamada o datos.

Cuanto más barras, mayor es la intensidad de la señal para el sitio actual (solo troncalización).

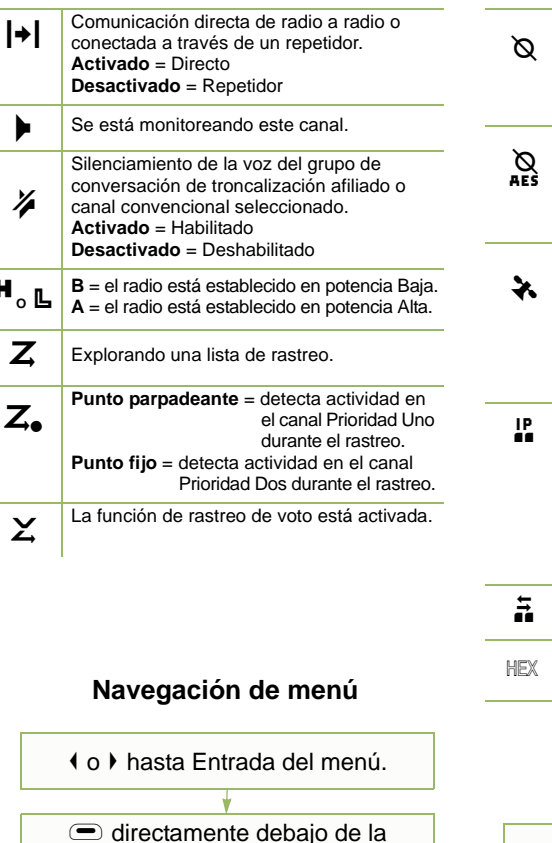

Entrada del menú para seleccionar.

 $\hat{m}$  para salir.

**Activado** = funcionamiento seguro. **Desactivado** = funcionamiento sin interferencias. **Parpadeo** = se está recibiendo una llamada de voz cifrada. **Activado** = funcionamiento seguro de AES. **Desactivado** = funcionamiento sin interferencias. **Parpadeo** = se está recibiendo una llamada de voz cifrada. **Activado** = función de ubicación habilitada y señal de ubicación disponible. **Desactivado** = función de ubicación deshabilitada. **Parpadeo** = función de ubicación habilitada pero señal de ubicación no disponible. **Activado** = el usuario está actualmente asociado con el radio. **Desactivado** = el usuario no está actualmente asociado con el radio. **Parpadeo** = error en el registro del dispositivo o registro del usuario con el servidor debido a un pin o nombre de usuario no válido. Hay actividad de datos. Indica que la entrada de texto está

actualmente en modo hexadecimal.

# < o > para desplazarse por la sub-lista.  $\bigcirc$  directamente debajo de la Entrada del menú para seleccionar.

# **Español (Latinoamérica)**